# **Dell Cast Руководство пользователя**

**Модель согласно нормативной документации: BEL01**

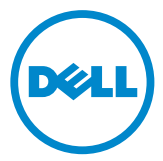

### **Примечания, предупреждения и предостережения**

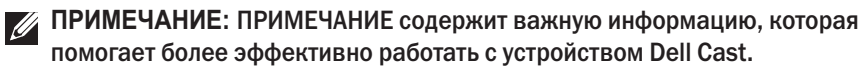

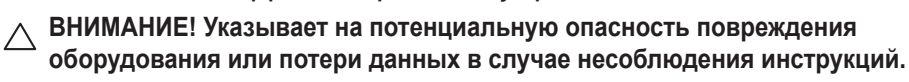

**ПРЕДУПРЕЖДЕНИЕ! Указывает на потенциальную опасность повреждения имущества, получения травм или угрозу для жизни.**

**Авторские права © 2014 г. Dell Inc. Все права защищены.** Данный продукт защищен законами США и международными законами об авторских правах и интеллектуальной собственности. Dell™ и логотип Dell являются товарными знаками корпорации Dell в США и (или) на других территориях. Другие товарные знаки и наименования, использующиеся в настоящем документе, могут быть товарными знаками соответствующих компаний.

2014 – 09 Ред. A00

# **Содержание**

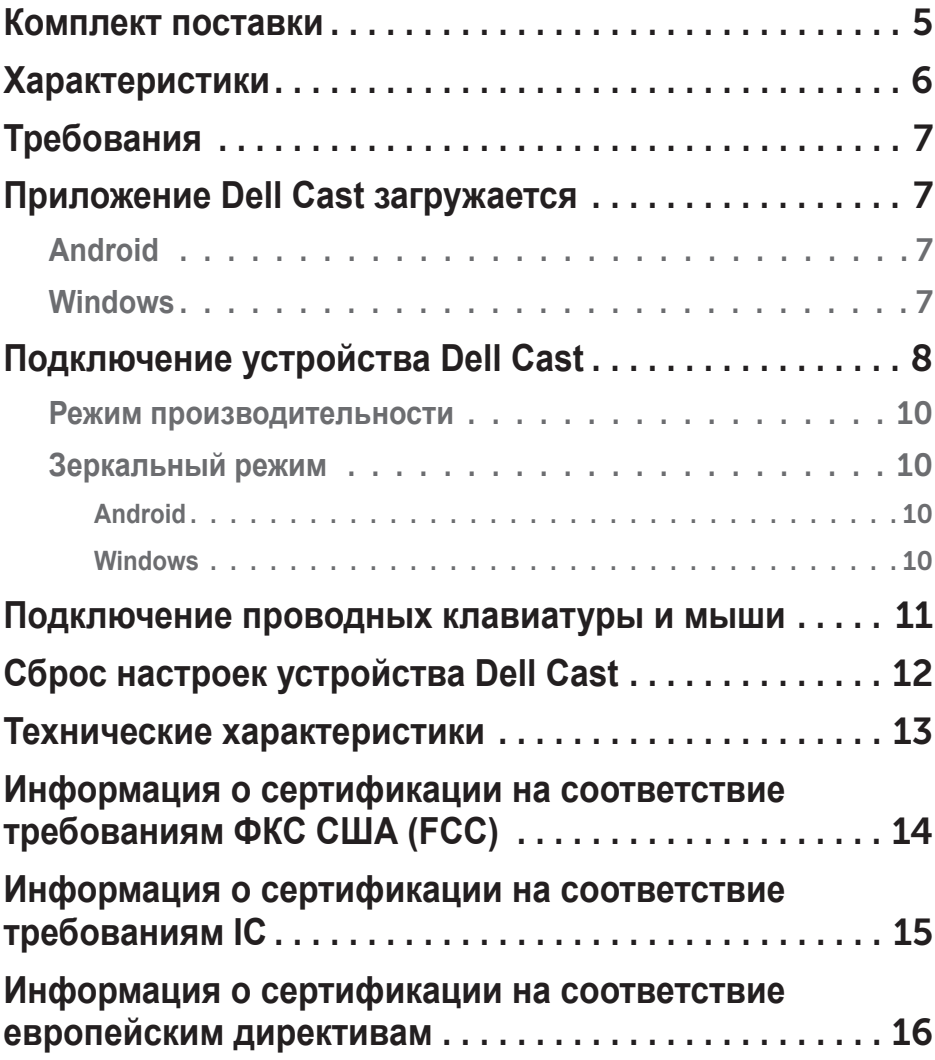

- **ПРЕДУПРЕЖДЕНИЕ! Устройство Dell Cast не разрабатывалось, не производилось и не предназначено для использования в опасных условиях, требующих бесперебойной работы, в которых отказ устройства Dell Cast может напрямую привести к смерти, травме, серьезному физическому ущербу или ущербу окружающей среде.**
- **ПРЕДУПРЕЖДЕНИЕ! Устройство Dell Cast может нагреваться во время работы, что является нормальным явлением. Отсоедините кабель питания и дайте устройству Dell Cast остыть, прежде чем прикасаться к нему или извлечь его из устройства отображения.**
- **ПРЕДУПРЕЖДЕНИЕ! Используйте только кабель питания, поставляемый с устройством Dell Cast. Использование другого кабеля может привести к повреждению устройства Dell Cast и устройства отображения.**
- **ПРЕДУПРЕЖДЕНИЕ! Запрещается подвергать устройство Dell Cast воздействию воды, высоких и низких температур, пыли или иных экстремальных условий, поскольку это может привести к неправильной работе или даже к отказу устройства Dell Cast. Не пытайтесь самостоятельно разбирать или ремонтировать устройство Dell Cast, т.к. это приведет к утрате ограниченной гарантии на данное устройство и может причинить вред вам, вашему устройству отображения и устройству Dell Cast.**

### <span id="page-4-0"></span>**Комплект поставки**

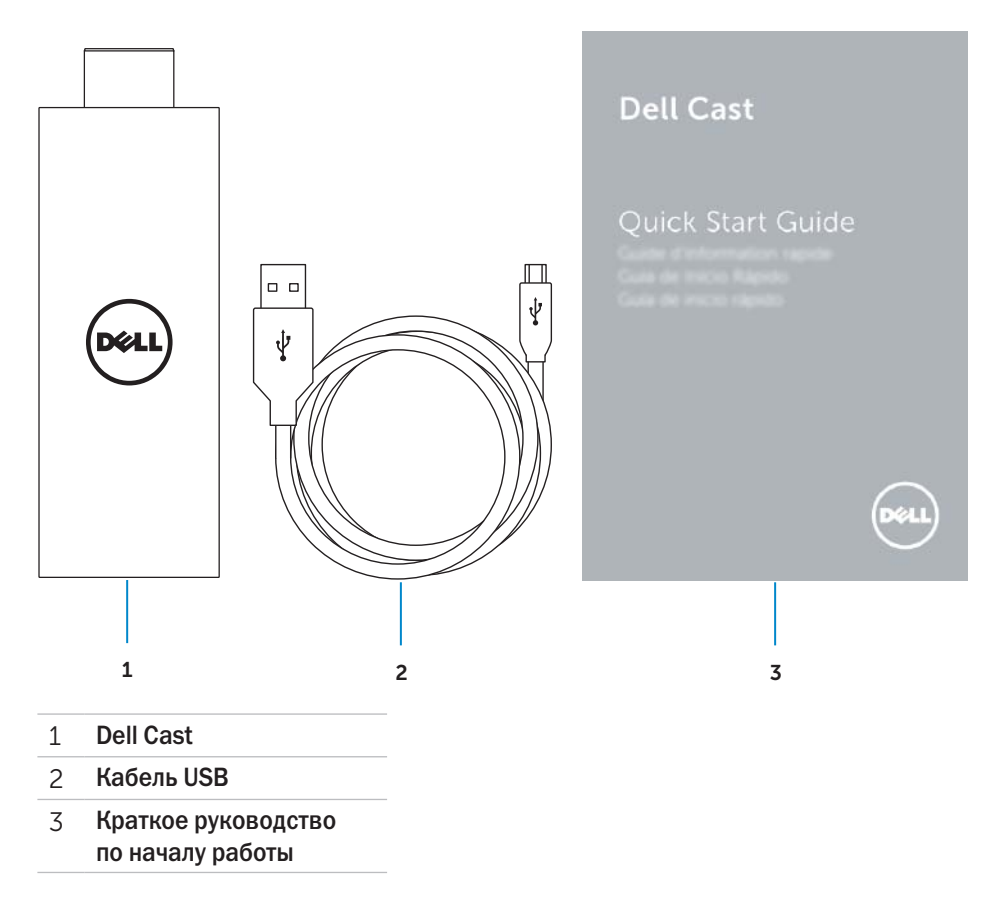

### <span id="page-5-0"></span>**Характеристики**

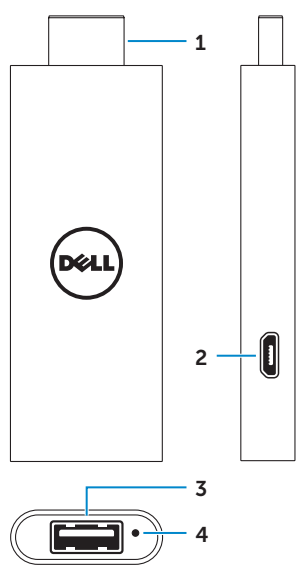

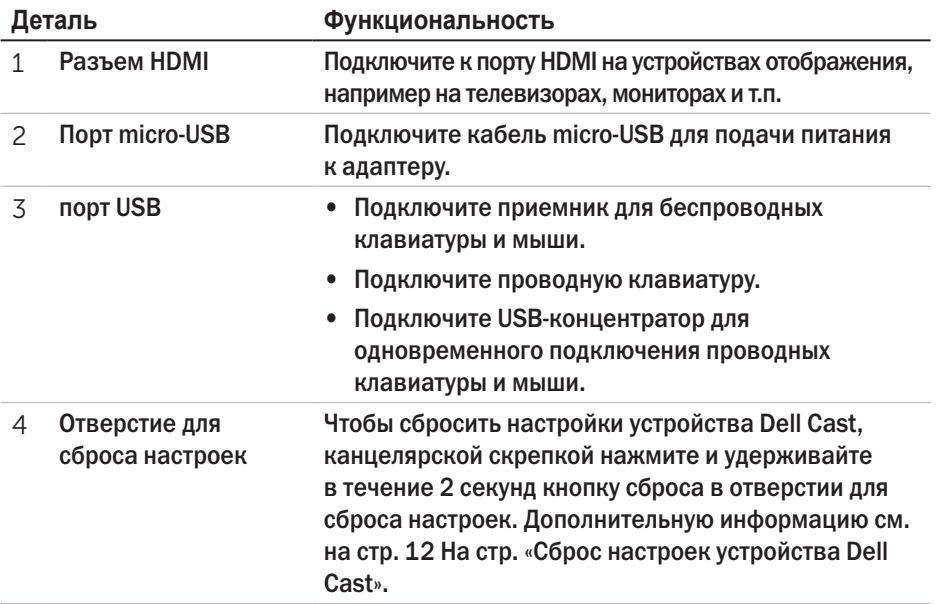

### <span id="page-6-0"></span>**Требования**

- Планшет Dell с приложением Dell Cast и подключением к сети Wi-Fi
- Устройство отображения с портом HDMI
- Адаптер питания (приобретается отдельно) или USB-порт с питанием **ПРИМЕЧАНИЕ**: в случае отсутствия на устройстве отображения USBпорта с питанием используйте адаптер питания, который поставляется с планшетом, или приобретите адаптер питания у компании Dell, чтобы подключить устройство Dell Cast к электросети.
- • Беспроводные/проводные клавиатура и мышь (приобретаются отдельно)

### **Приложение Dell Cast загружается**

**И ПРИМЕЧАНИЕ:** приложение Dell Cast работает только на некоторых планшетах.

### **Android**

Устройство Dell Cast интегрируется с операционной системой планшета. Убедитесь, что операционная система планшета обновлена. Чтобы проверить наличие обновлений, нажмите Параметры **©** → О планшете→ Обновление **системы**.

### **Windows**

Чтобы скачать приложение Dell Cast:

- 1. Перейдите на сайт **dell.com/support**.
- 2. Нажмите **Планшеты и мобильные устройства**.
- 3. Нажмите **Планшет**.
- 4. В списке устройств выберите свой планшет.
- 5. Нажмите **Драйверы и загружаемые материалы**.
- 6. Нажмите **Приложение**.
- 7. Нажмите **Загрузить файл** под надписью «Приложение Dell Cast». Чтобы сохранить файл, следуйте инструкциям на экране.
- 8. Перейдите к папке, в которую вы сохранили файл.
- 9. Дважды нажмите на файл и завершите установку приложения Dell Cast в соответствии с инструкциями на экране.

### <span id="page-7-0"></span>**Подключение устройства Dell Cast**

1. Подсоедините к устройству Dell Cast приемник для беспроводных клавиатуры и мыши и включите клавиатуру и мышь.

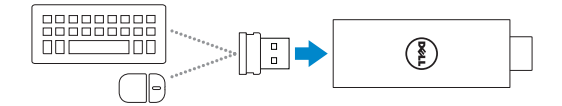

- **ПРИМЕЧАНИЕ**: инструкции по подключению проводных клавиатуры и мыши см. на стр. [11 На стр. «Подключение проводных клавиатуры](#page-10-1)  [и мыши».](#page-10-1)
- 2. Подключите Dell Cast к порту HDMI на устройстве отображения.
- 3. Подключите разъем micro-USB кабеля USB к порту micro-USB на устройстве Dell Cast.
- 4. Подключите разъем USB кабеля USB к расположенному на устройстве отображения USB-порту с питанием.

**И ПРИМЕЧАНИЕ: в случае отсутствия на устройстве отображения** USB-порта с питанием используйте адаптер питания.

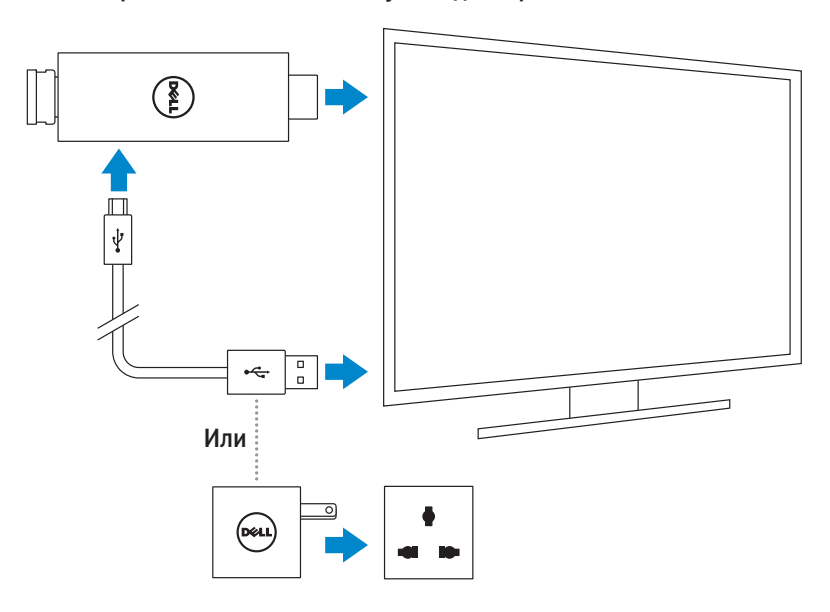

- 5. Переключите вход устройства отображения на порт HDMI, к которому подсоединено устройство Dell Cast.
	- **ПРИМЕЧАНИЕ**: для получения информации о переключении входа на устройстве отображения обратитесь к документации этого устройства отображения.

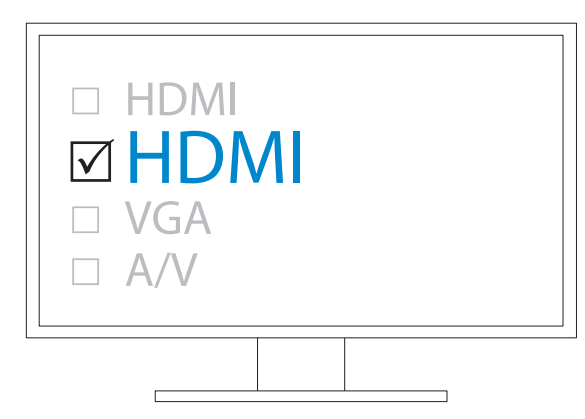

Появится экран приветствия, на котором подключенные устройства отображаются зеленым цветом.

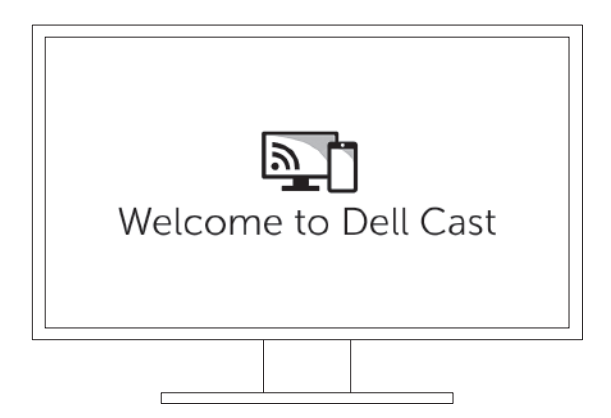

<span id="page-9-0"></span>6. Чтобы настроить устройство Dell Cast, запустите приложение Dell Cast на планшете и следуйте указаниям на экране.

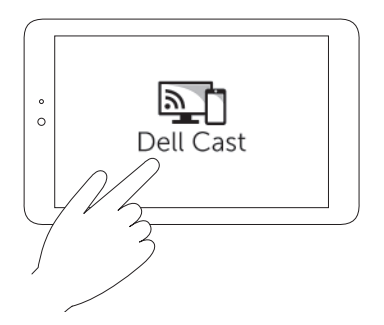

#### **Режим производительности**

В режиме производительности можно использовать систему в качестве настольного компьютера.

Устройство Dell Cast запускается в режиме производительности по умолчанию.

#### **Зеркальный режим**

Зеркальный режим копирует пользовательский интерфейс планшета. Чтобы включить этот режим.

#### **Android**

- 1. Нажмите Параметры **©** → Дисплей→ Экран Cast.
- 2. Нажмите на значок меню <sup>→</sup> **Включить беспроводной дисплей**.

#### **Windows**

Проведите рукой от правого края экрана, чтобы открыть панель Charms, а затем нажмите **Устройства** → **Проект** → **Дублировать**.

### <span id="page-10-1"></span><span id="page-10-0"></span>**Подключение проводных клавиатуры и мыши**

**ПРИМЕЧАНИЕ**: чтобы завершить настройку устройства Dell Cast, необходимо подключить клавиатуру

Если нужно подсоединить только клавиатуру, подключите ее к порту USB на устройстве Dell Cast.

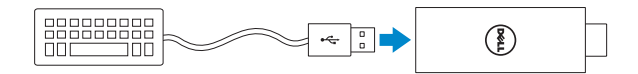

#### **Клавиатура со встроенным USB-концентратором**

- 1. Подключите клавиатуру к порту USB на устройстве Dell Cast.
- 2. Подключите мышь к порту USB на клавиатуре.

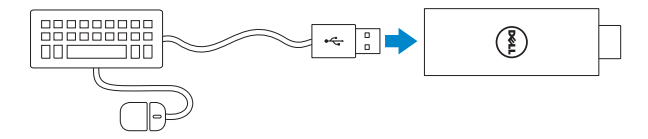

#### **Внешний USB-концентратор**

- 1. Подключите USB-концентратор к устройству Dell Cast.
- 2. Подсоедините клавиатуру и мышь к USB-концентратору.

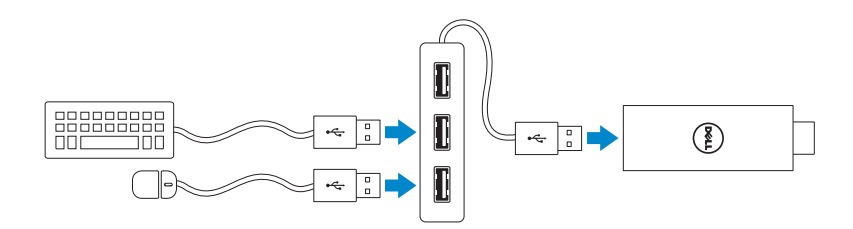

## <span id="page-11-1"></span><span id="page-11-0"></span>**Сброс настроек устройства Dell Cast**

Чтобы выполнить сброс настроек устройства Dell Cast...

- 1. Убедитесь, что устройство Dell Cast подключено к устройству отображения и что устройство Dell Cast включено.
- 2. Канцелярской скрепкой нажмите и удерживайте в течение 2 секунд кнопку сброса в отверстии для сброса настроек на устройстве Dell Cast.

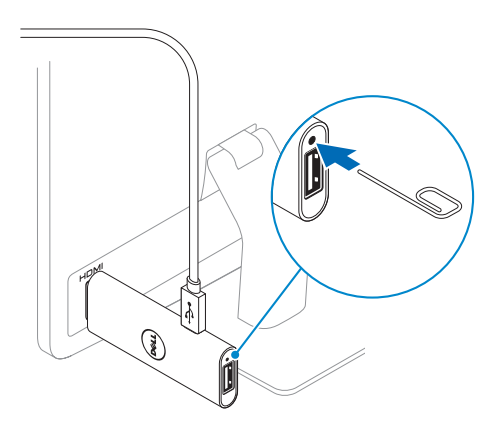

### <span id="page-12-0"></span>**Технические характеристики**

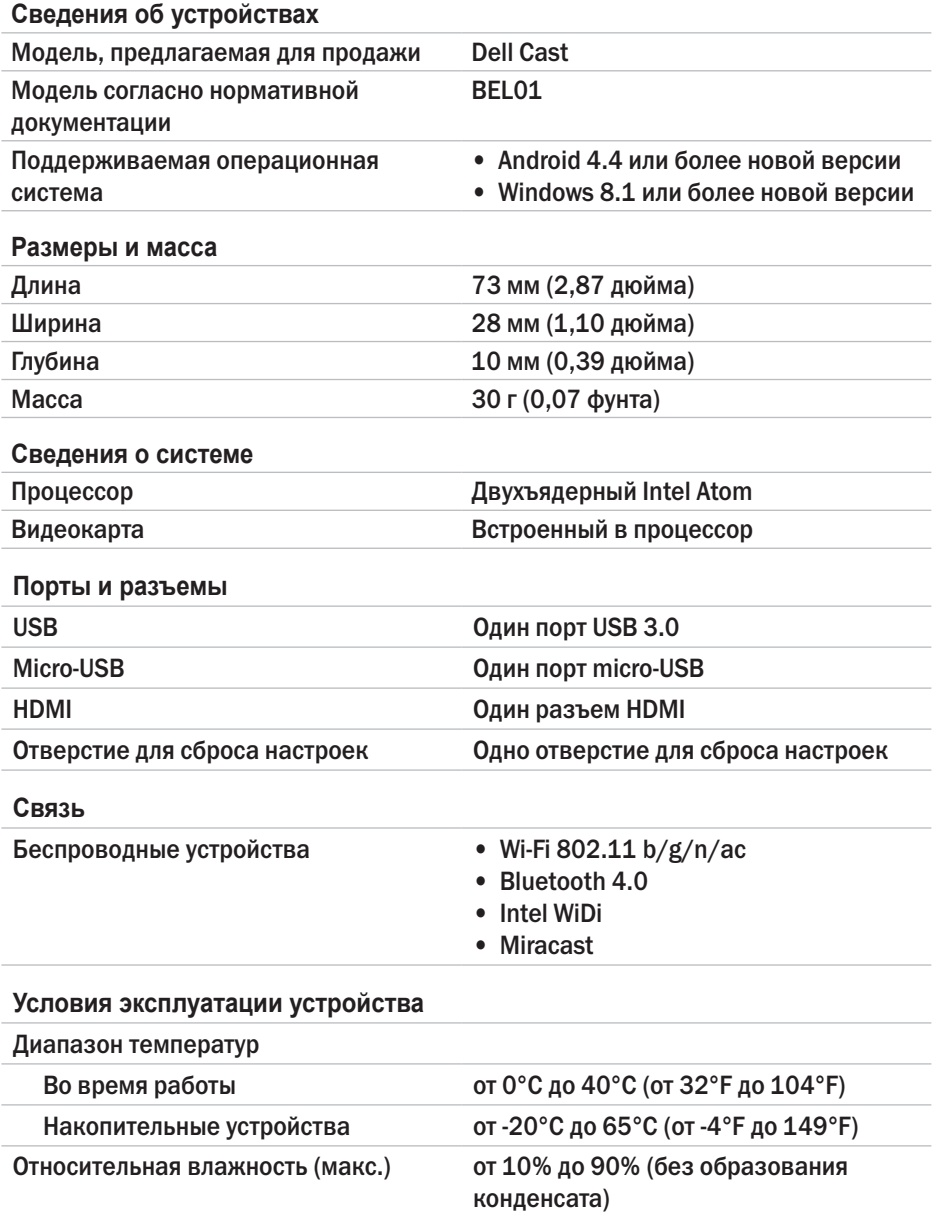

### <span id="page-13-0"></span>**Информация о сертификации на соответствие требованиям ФКС США (FCC)**

**ПРИМЕЧАНИЕ:** корпорация Dell не несет ответственности за какие-либо радио- или телевизионные помехи, вызванные несанкционированной модификацией данного устройства. Любые модификации этого устройства могут привести к его неисправности.

Данное устройство было испытано и признано соответствующим ограничениям, установленным для цифровых устройств класса B согласно части 15 Правил Федеральной комиссии по связи (ФКС) США. Эти ограничения предусмотрены для обеспечения приемлемой защиты от нежелательных помех при работе оборудования в жилых помещениях. Данное оборудование генерирует, использует и может излучать энергию радиочастотного диапазона, и, если оно установлено и используется не в соответствии с инструкцией по эксплуатации, может создавать помехи на линиях радиосвязи. Вместе с тем, не гарантируется отсутствие помех в каждом конкретном случае установки. Если данное оборудование действительно станет причиной нежелательных помех в приеме радио- или телесигналов, что можно определить путем выключения и повторного включения оборудования, рекомендуется попытаться устранить помехи следующим образом:

- изменить положение или ориентацию приемной антенны;
- увеличить расстояние между оборудованием и приемником;
- подключить оборудование и приемник в сетевые розетки разных цепей питания;
- • обратиться за помощью к дилеру или квалифицированному специалисту по ремонту теле/радиооборудования.

Технические характеристики данного устройства соответствуют требованиям, указанным в части 15 Правил ФКС. При работе устройства должны соблюдаться два условия:

- 1. устройство не должно создавать нежелательных помех;
- 2. устройство должно быть устойчивым ко всем внешним помехам, включая помехи, которые могут привести к его неправильной работе.

Изменение или модификации устройства, не одобренные в прямой форме стороной, ответственной за соблюдение требований, могут привести к лишению пользователя прав на эксплуатацию адаптера или к аннулированию гарантии.

<span id="page-14-0"></span>Данное устройство соответствует ограничениям ФКС на радиационное воздействие в неконтролируемой среде. Устройство и его антенна не должны располагаться рядом или использоваться вместе с какой-либо другой антенной или передающим устройством. Для соответствия нормам предельно допустимого воздействия радиочастотного излучения на человека, принятым ФКС, этот документ применим только к конфигурациям с мобильными устройствами.

Антенны, используемые с этим передающим устройством, должны быть установлены на расстоянии не менее 20 см (7,87 дюйма) от всех лиц и не должны располагаться рядом или работать вместе с какой-либо другой антенной или передающим устройством.

### **Информация о сертификации на соответствие требованиям IC**

Данное устройство соответствует требованиям промышленных стандартов (IC) RSS-210, принятых в Канаде для нелицензируемого оборудования. При работе устройства должны соблюдаться два условия:

- 1. устройство не должно создавать помех;
- 2. устройство должно быть устойчивым ко всем внешним помехам, включая помехи, которые могут привести к его неправильной работе.

Это устройство соответствует требованиям промышленных стандартов RSS-210 Industry Canada. Данное устройство класса B соответствует всем требованиям канадских нормативных актов, предъявляемым к оборудованию, вызывающему помехи.

Устройство работает в диапазоне частот 5150–5250 МГц и предназначено только для использования в помещении, что позволит снизить потенциальную опасность возникновения помех при совмещении с каналами мобильных спутниковых систем.

Максимальный коэффициент усиления антенны 2,52 дБи, разрешенный для устройств в диапазоне частот 5725–5825 МГц, должен соответствовать ограничениям эквивалентной мощности изотропного излучения, установленным для двухточечной передачи.

Мощные радары, работающие в качестве первичных пользователей (т.е. приоритетных пользователей) в диапазоне частот 5,65–5,85 ГГц, могут быть причиной помех и (или) повреждения нелицензируемых устройств в локальной сети. Соответствует требованиям канадского стандарта ICES-003 для устройств класса B.

### <span id="page-15-0"></span>**Информация о сертификации на соответствие европейским директивам**

Данные устройства соответствуют основным требованиям статьи 3 директив R&TTE 1999/5/EC и 2004/108/EC.

## **CE01970**

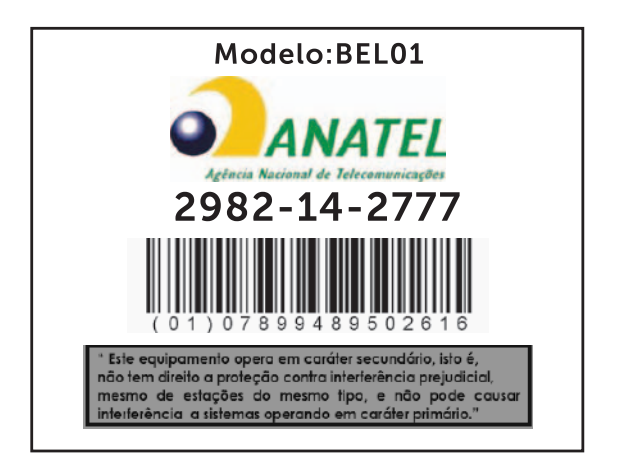

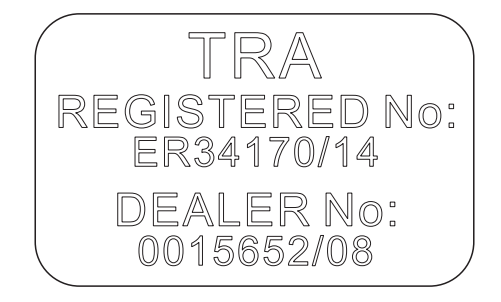